<span id="page-0-0"></span>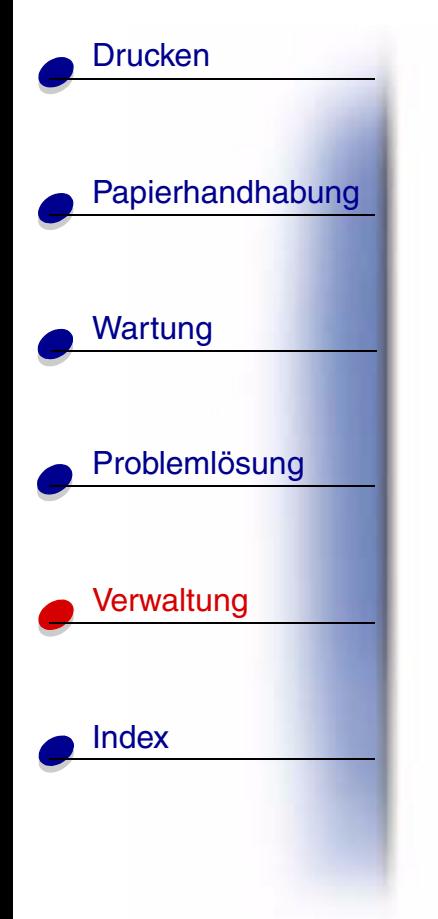

## **Schrifttypen und Schriftarten**

Eine *Schriftart* ist ein Satz von Zeichen und Symbolen, die in einer bestimmten Weise gestaltet sind. Diese spezielle Gestaltung wird als *Schrifttyp* bezeichnet. Die ausgewählten Schrifttypen geben Ihrem Dokument einen eigenständigen Charakter. Gut ausgewählte Schrifttypen erhöhen die Lesbarkeit eines Dokuments.

Der Drucker ist mit zahlreichen residenten Schriftarten in PCL 6- und PostScript 3-Emulationen ausgestattet. Eine Liste aller residenten Schriftarten finden Sie unter **[Residente Schrift](#page-6-0)[arten](#page-6-0)**.

## **Strichstärke und Stil**

Schriftarten sind häufig in unterschiedlichen Strichstärken und Stilarten verfügbar. Diese Varianten ändern den ursprünglichen Schrifttyp ab, so daß Sie beispielsweise wichtige Wörter im Text betonen oder Buchtitel hervorheben können. Die verschiedenen Strichstärken und Stile sind als Ergänzung zum ursprünglichen Schrifttyp gedacht.

*Strichstärke* bezieht sich auf die Dicke der Linien, aus denen ein Zeichen besteht. Dickere Linien bewirken dunklere Zeichen. Einige Begriffe, die üblicherweise verwendet werden, um die Strichstärke eines Schrifttyps zu bezeichnen, sind Fett, Halbfett, Hell, Schwarz und Schwer (Bold, Medium, Light, Black und Heavy).

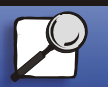

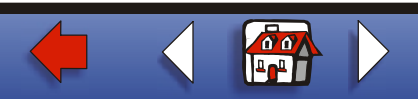

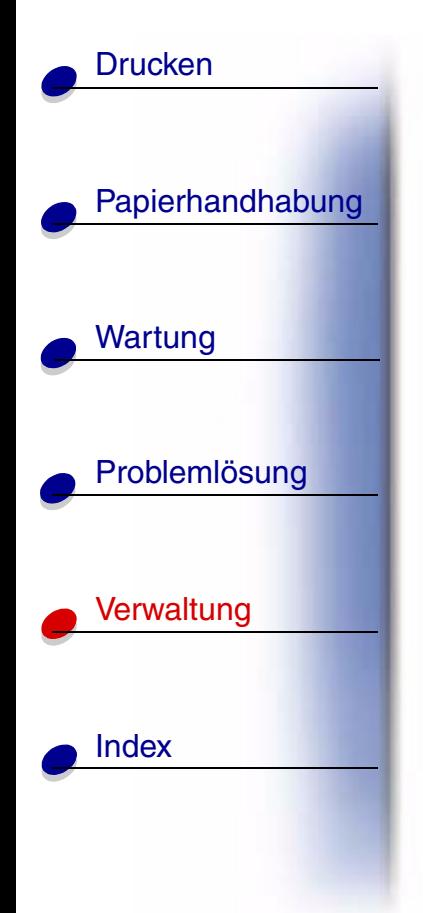

*Stil* bezieht sich auf andere Schrifttypänderungen wie Neigung oder Zeichenbreite. Kursiv und Schräg (Oblique) sind Stilarten, bei denen die Zeichen geneigt sind. Schmal, Condensed und Extended sind drei übliche Stilarten, die die Zeichenbreite ändern.

Einige Schriftarten kombinieren verschiedene Strichstärken- und Stiländerungen, zum Beispiel Helvetica Narrow Bold Italic (Helvetica Schmal Fett Kursiv). Eine Gruppe verschiedener Strichstärken- und Stilvarianten eines Schrifttyps wird als *Schrifttypfamilie* bezeichnet. Die meisten Schrifttypfamilien verfügen über vier Varianten: Standard, Kursiv, Fett und Fett Kursiv. Bei einigen Familien gibt es weitere Varianten, wie die folgende Abbildung für die Schrifttypfamilie Helvetica zeigt:

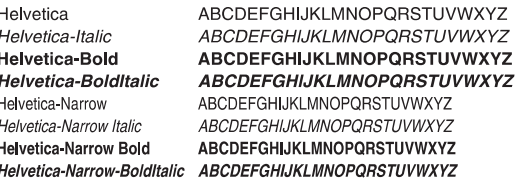

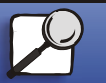

**[www.lexmark.com](http://www.lexmark.com)**

 **Lexmark T522**

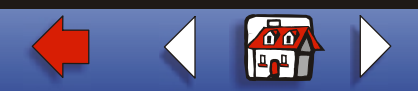

### **Teilung und Punktgröße**

Die Größe einer Schriftart wird entweder als Teilungswert oder Punktgröße angegeben, abhängig davon, ob die Schriftzeichen einen festen Abstand aufweisen oder ob es sich um eine Proportionalschrift handelt.

Bei Schriftarten mit *festem Zeichenabstand* ist jedes Zeichen gleich breit. Die *Teilung* wird verwendet, um die Größe von Schriftarten mit festem Zeichenabstand anzugeben. Dabei handelt es sich um eine Maßeinheit, die die Anzahl der Zeichen nennt, die auf einer horizontalen Linie von einem Zoll gedruckt werden. So werden beispielsweise bei allen Schriftarten mit der Teilung 10 zehn Zeichen pro Zoll (cpi) und bei allen Schriftarten mit der Teilung 12 zwölf Zeichen pro Zoll gedruckt.

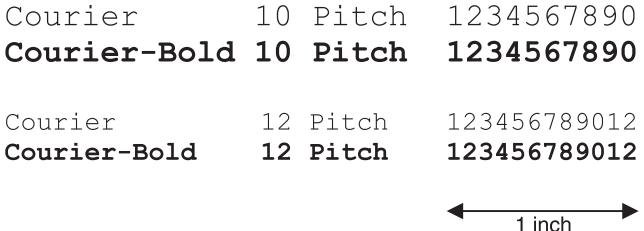

Bei proportionalen (oder *typographischen*) Schriftarten kann jedes Zeichen eine andere Breite haben. Da Proportionalschriften über Zeichen mit verschiedener Breite verfügen, wird die Schriftgröße als Punktgröße und nicht als Teilung angegeben. Die *Punktgröße* bezieht sich auf die Höhe der Schriftzeichen. Ein *Punkt* ist definiert als 1/72 Zoll. Die Zeichen in einer mit 24 Punkt gedruckten Schriftart sind doppelt so groß wie die Zeichen derselben Schriftart mit 12 Punkt.

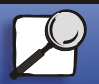

[Papierhandhabung](#page-0-0)

Wartung

**[Drucken](#page-0-0)** 

[Problemlösung](#page-0-0)

[Verwaltung](#page-0-0)

[Index](#page-0-0)

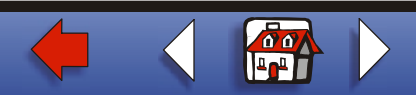

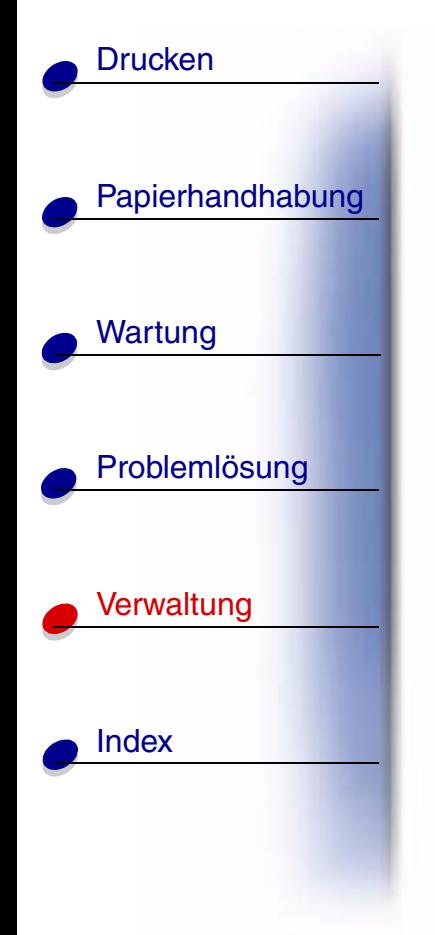

Die folgende Abbildung zeigt Muster einer Schriftart, die in verschiedenen Punktgrößen gedruckt ist:

# 48 point 36 point

24 point 18 point 12 point 10 point

Die Punktgröße einer Schrift ist definiert als die Entfernung von der Spitze des längsten Zeichens der Schriftart zum untersten Punkt des niedrigsten Zeichens der Schriftart. Aufgrund der Definition der Punktgröße können verschiedene Schriftarten, die in derselben Punktgröße gedruckt werden, von der Größe her recht unterschiedlich wirken. Dies liegt daran, daß weitere Schriftartparameter Einfluß auf das Aussehen der Schriftart haben. Die Punktgröße einer Schriftart ist dennoch eine ausgezeichnete Angabe der relativen Größe einer Schriftart. Die folgenden Beispiele zeigen zwei sehr unterschiedliche Proportionalschriftarten in 14 Punkt.

> **ITC Avant Garde** abcdefghABCDEFGH ITC Zapf Chancery abcdefghABCDEFGH

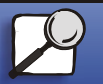

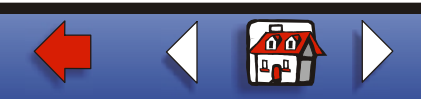

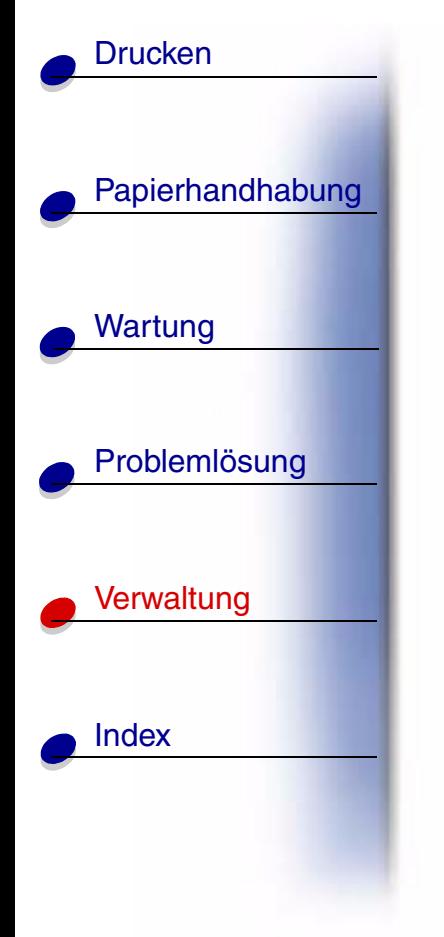

## **Bitmap- und skalierbare Schriften**

Der Drucker verwendet sowohl Bitmap- als auch skalierbare Schriften.

*Bitmap*-Schriften werden im Druckerspeicher als vordefinierte Bitmuster gespeichert, die einen Schrifttyp in einer bestimmten Größe, einem bestimmten Stil und einer bestimmten Auflösung repräsentieren. Die folgende Abbildung zeigt ein Beispiel einer Bitmap-Schrift anhand eines Zeichens.

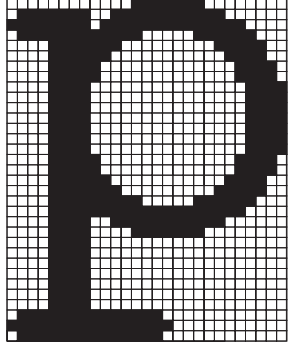

Bitmap-Schriftarten sind in verschiedenen Stilen und Punktgrößen verfügbar, ebenso wie ladbare Schriftarten. Nähere Informationen zu ladbaren Schriftarten erhalten Sie bei Ihrem Fachhändler.

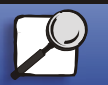

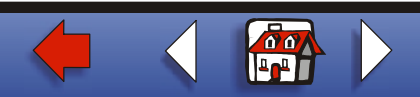

# [Papierhandhabung](#page-0-0) Wartung [Problemlösung](#page-0-0) [Verwaltung](#page-0-0) [Index](#page-0-0) **[Drucken](#page-0-0)**

*Skalierbare* Schriftarten (auch als *Outline*-Schriftarten bezeichnet) werden als Computerprogramme gespeichert, die die Konturen der Zeichen der Schriftart definieren. Wenn Sie Zeichen einer skalierbaren Schrift drucken, erstellt der Drucker stets eine Bitmap der Zeichen in der gewählten Punktgröße und speichert diese temporär im Druckerspeicher.

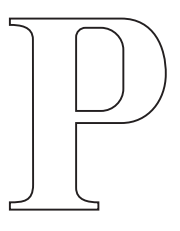

 $\mathbf{p}$   $\mathbf{p}$ 

Diese temporären Bitmap-Schriftarten werden gelöscht, wenn Sie den Drucker ausschalten oder zurücksetzen. Skalierbare Schriftarten bieten Ihnen die Flexibilität, in vielen verschiedenen Punktgrößen zu drucken.

Ihr Drucker verwendet verschiedene skalierbare Schriftformate für das Laden von Schriftarten in den Drucker. Die PCL 6-Emulation verwendet skalierbare *Intellifont*- und *TrueType*-Schriften. Die PostScript 3-Emulation verwendet skalierbare *Type 1*- und *TrueType*-Schriften. Es gibt tausende verschiedener skalierbarer Schriften, die in diesen verschiedenen Schriftformaten von zahlreichen Schriftenlieferanten angeboten werden.

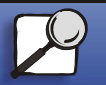

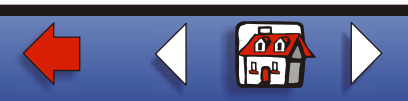

<span id="page-6-0"></span>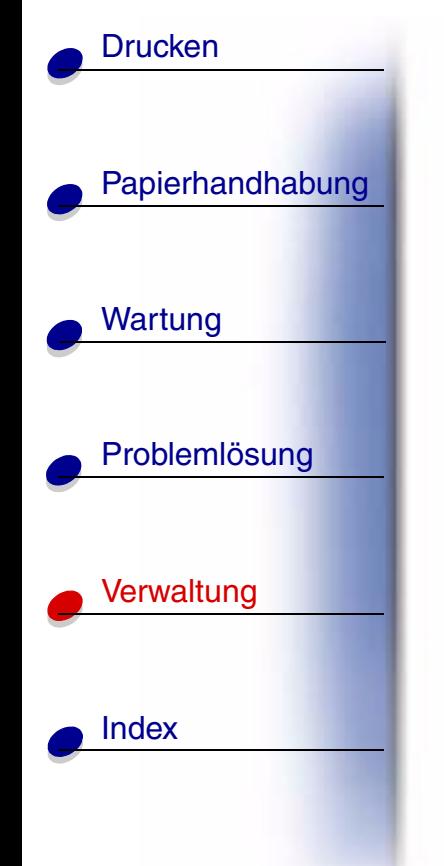

Wenn Sie vorhaben, viele ladbare Bitmap- oder skalierbare Schriftarten zu verwenden, oder wenn Sie vorhaben, viele verschiedene Größen skalierbarer Schriftarten zu verwenden, sollten Sie den Speicher Ihres Druckers vergrößern.

## **Residente Schriftarten**

Bei Auslieferung Ihres Druckers sind im Druckerspeicher residente Schriftarten permanent gespeichert. Verschiedene Schriftarten sind in PCL 6- und PostScript 3-Emulationen verfügbar. Einige der am weitesten verbreiteten Schrifttypen wie Courier und Times New Roman sind für alle Druckersprachen verfügbar.

In der nachfolgenden Tabelle sind alle residenten Schriftarten Ihres Druckers aufgeführt. Eine Anleitung zum Drucken von Mustern dieser Schriftarten finden Sie unter **[Drucken einer Liste](#page-20-0)  [mit Schriftartmustern](#page-20-0)**. Sie können die residenten Schriftarten in Ihrer Softwareanwendung oder an der Bedienerkonsole auswählen, falls Sie mit der PCL 6-Emulation arbeiten.

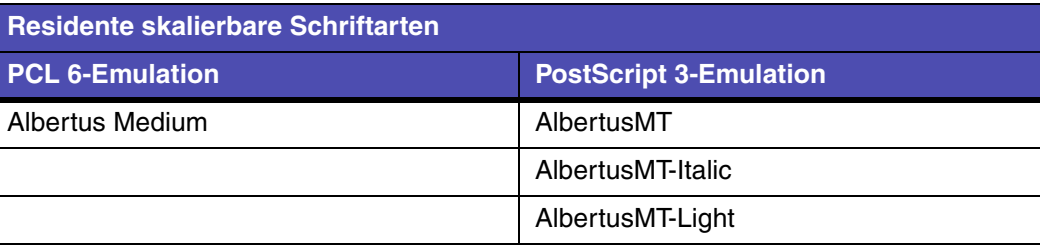

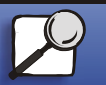

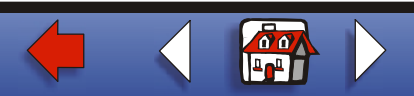

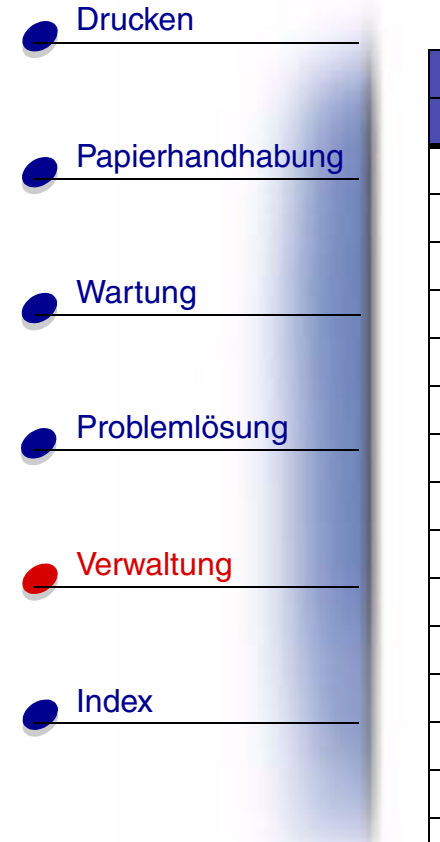

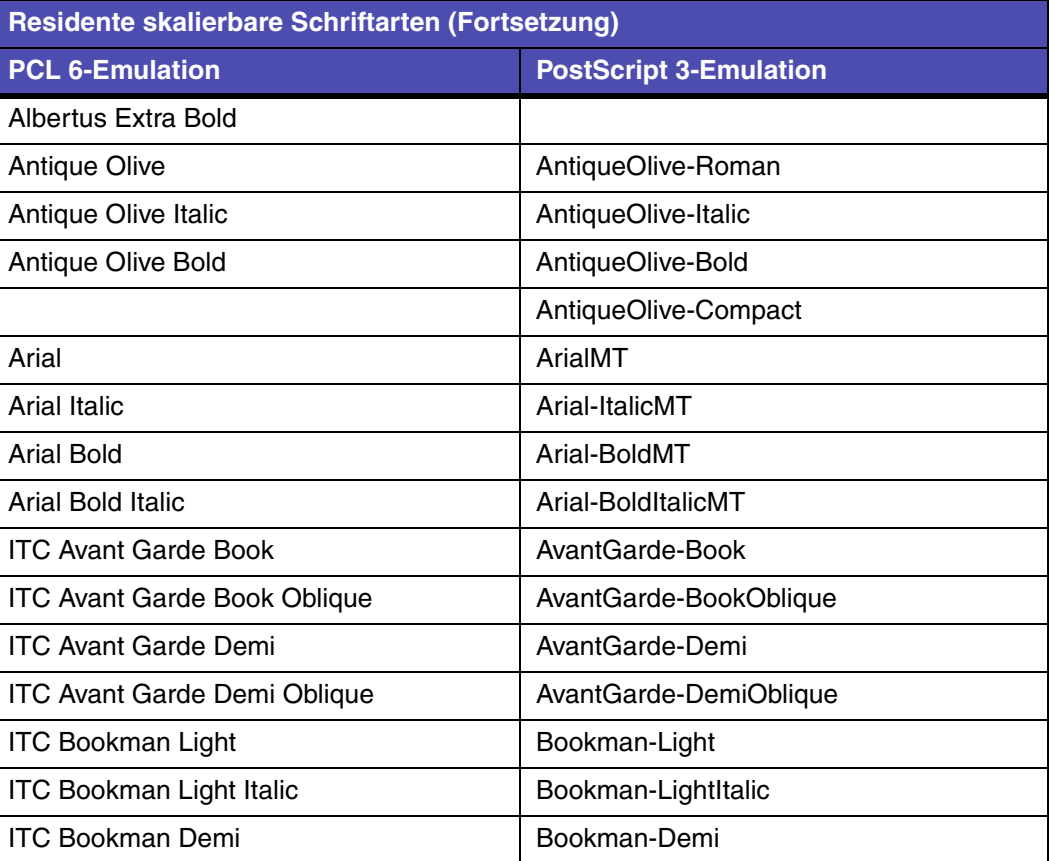

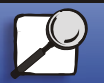

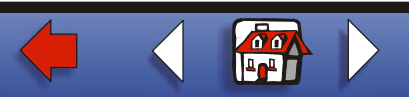

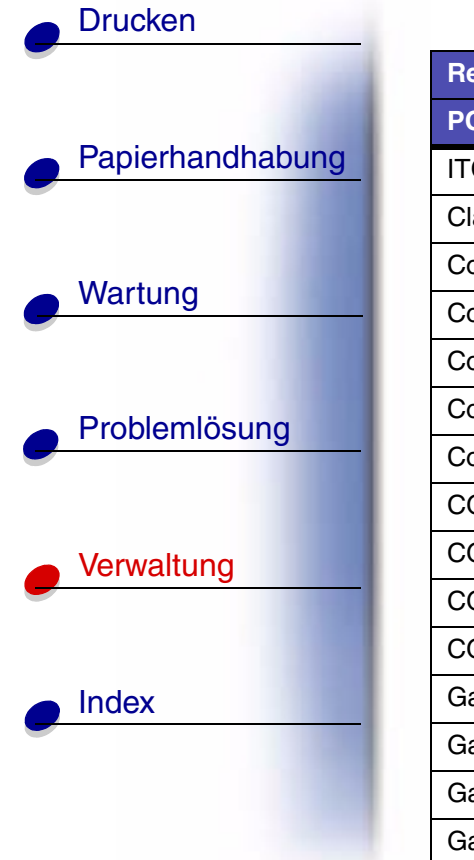

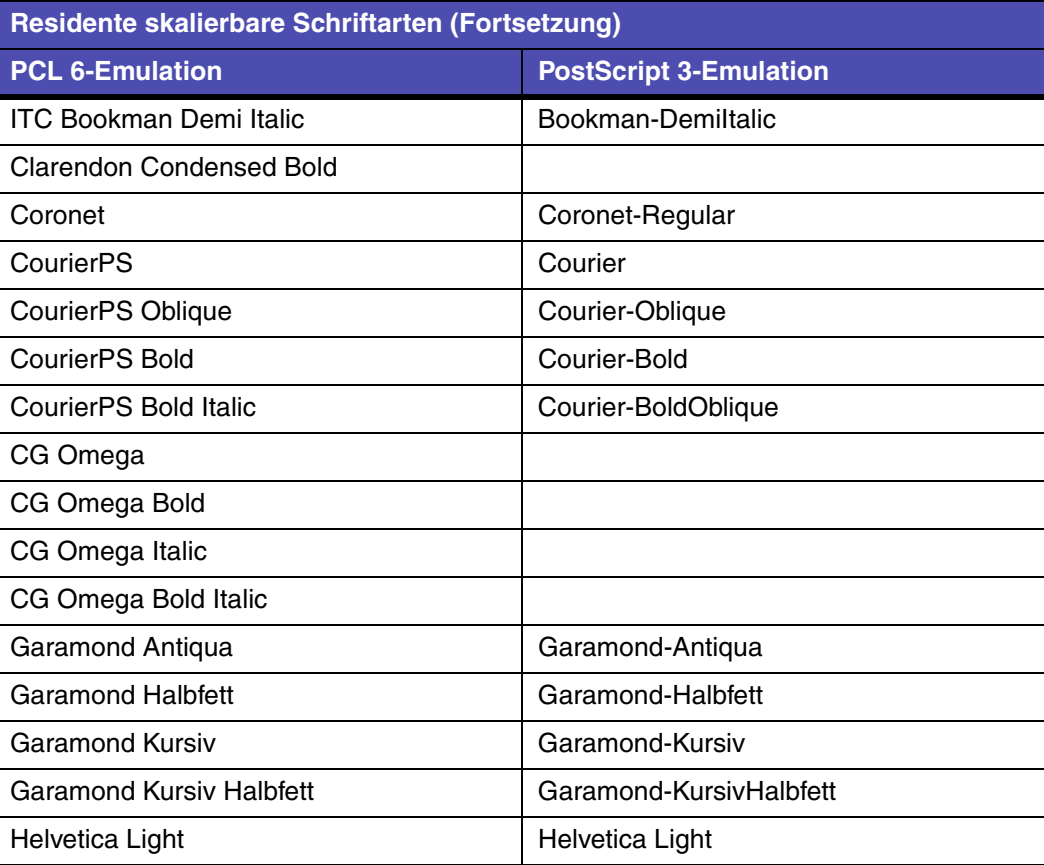

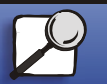

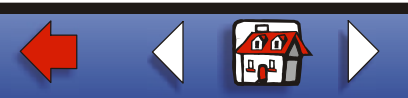

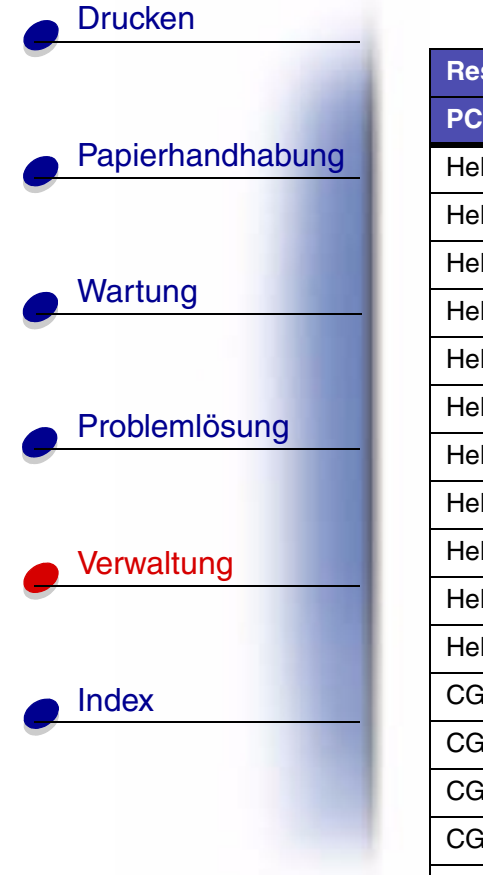

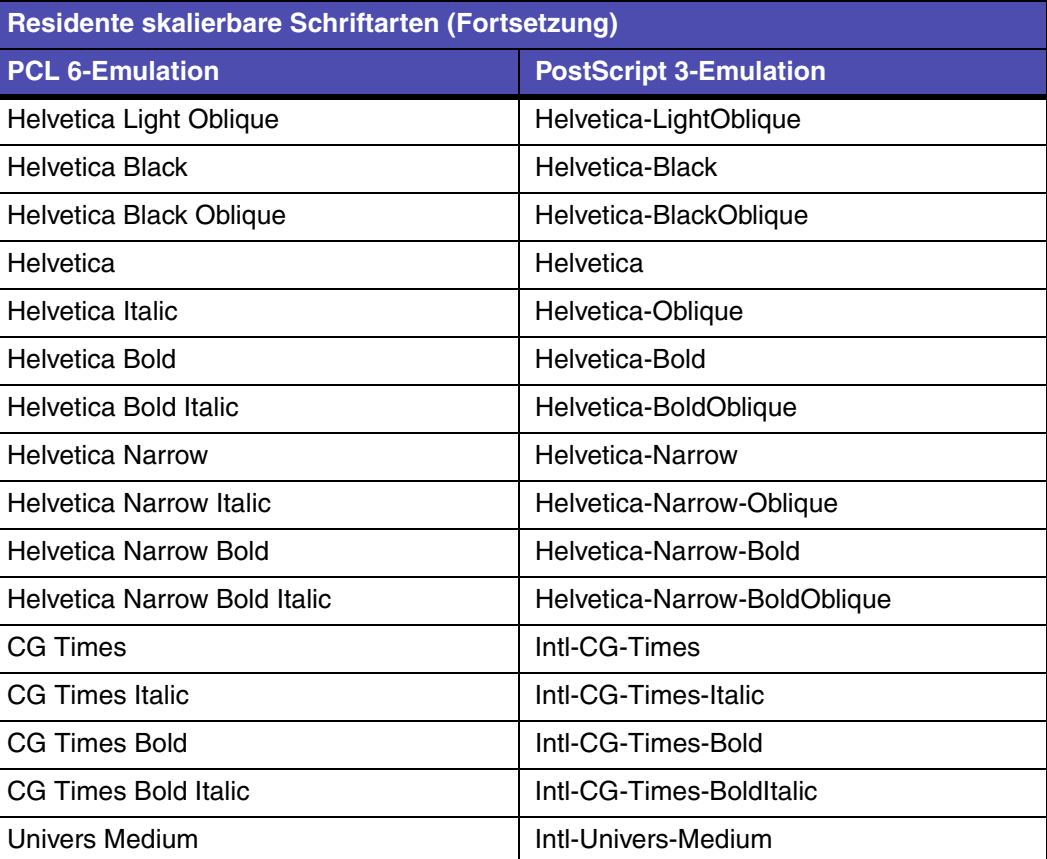

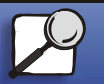

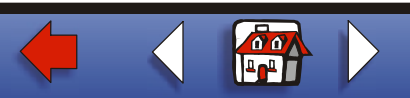

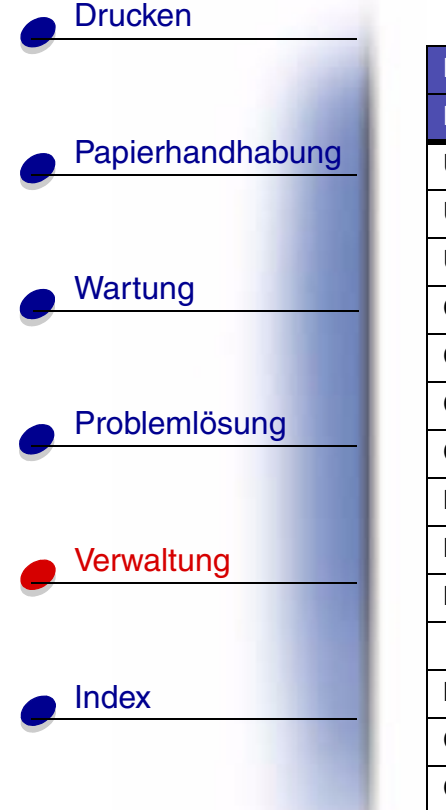

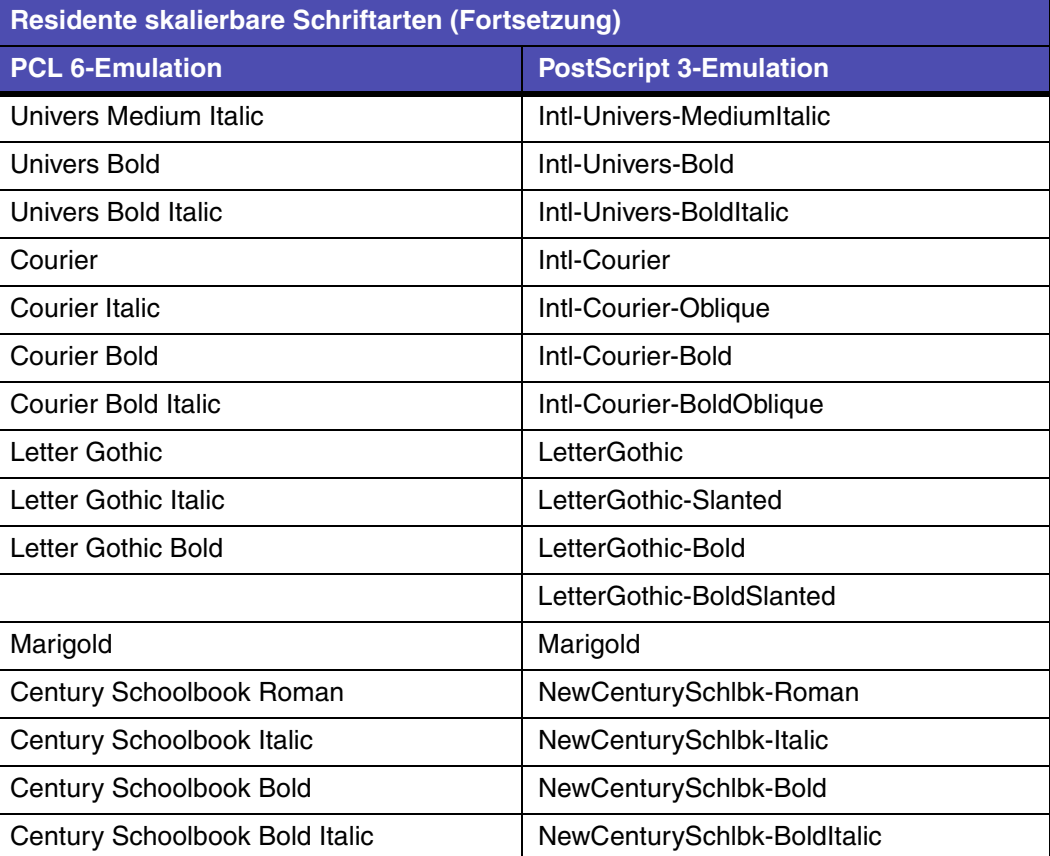

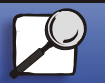

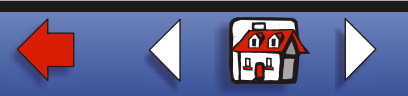

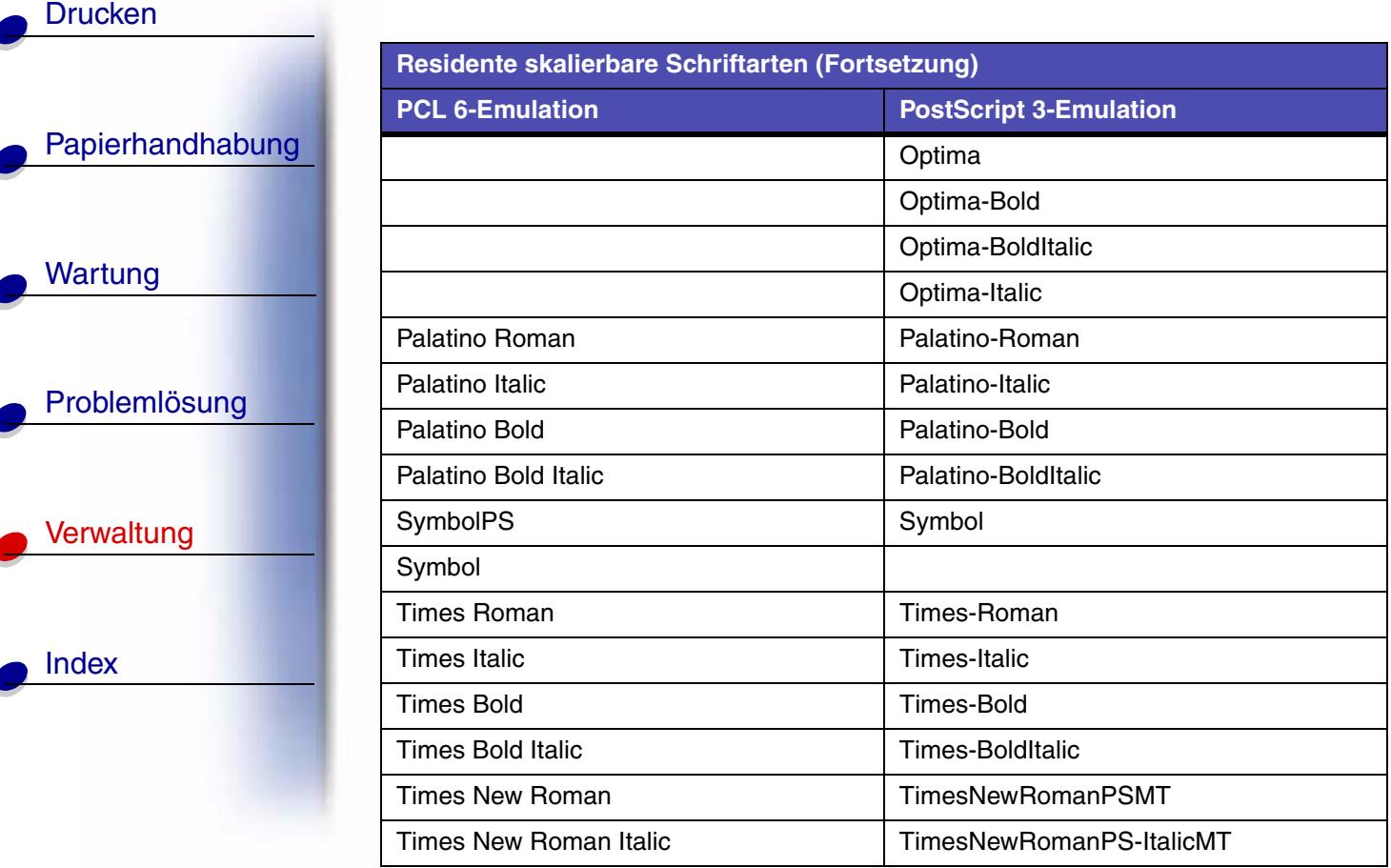

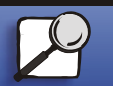

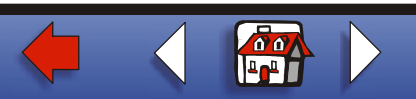

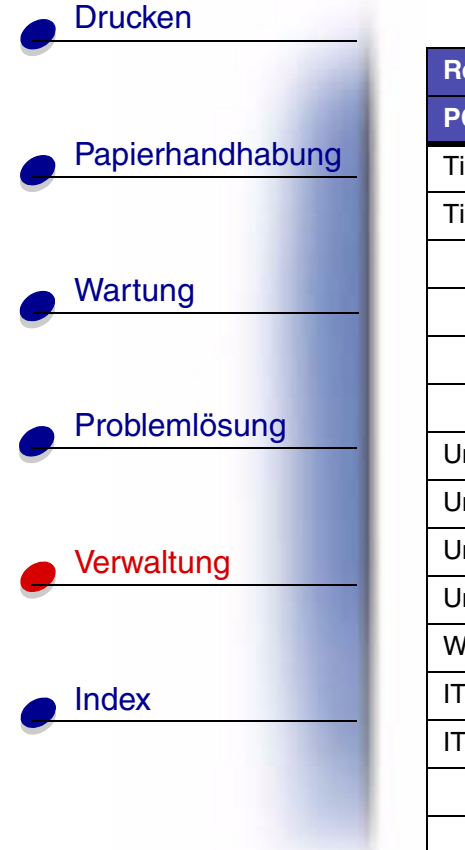

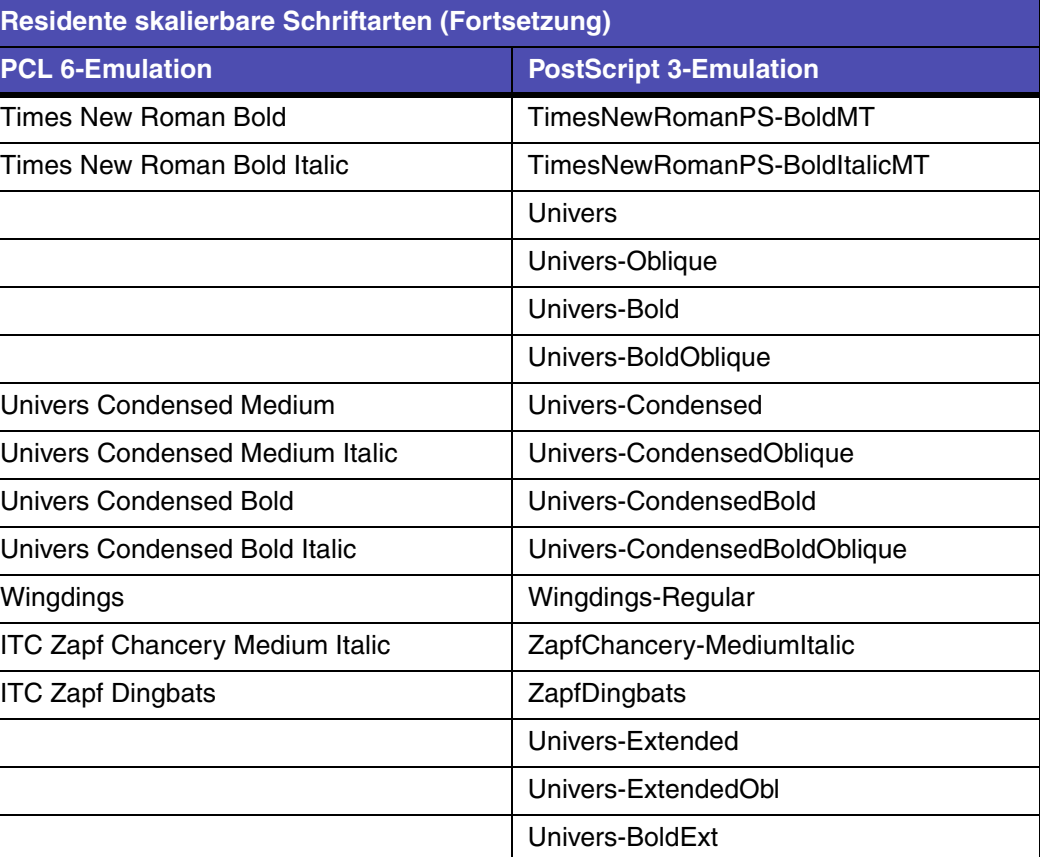

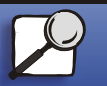

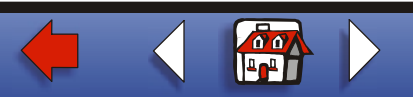

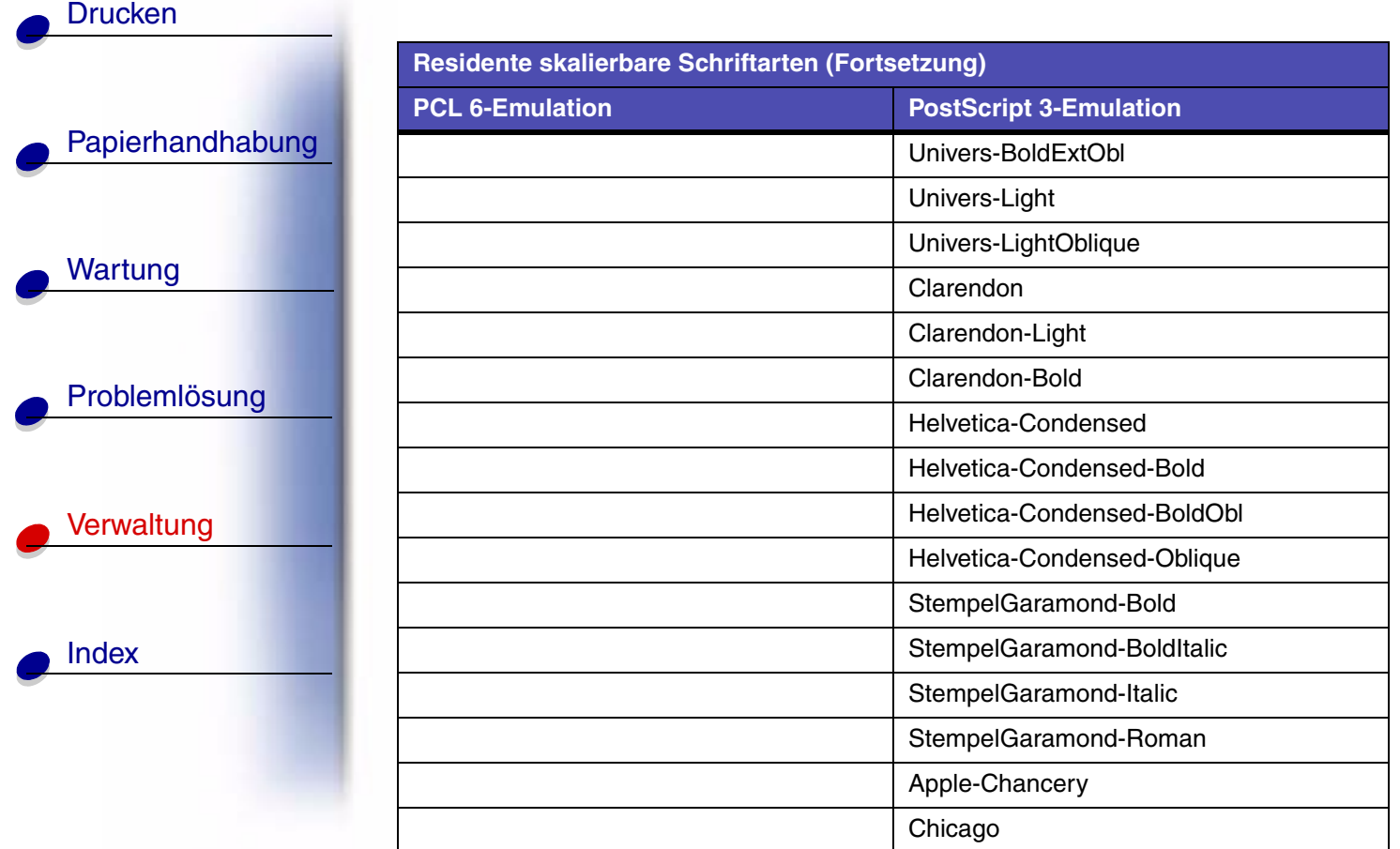

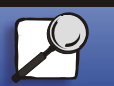

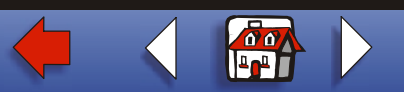

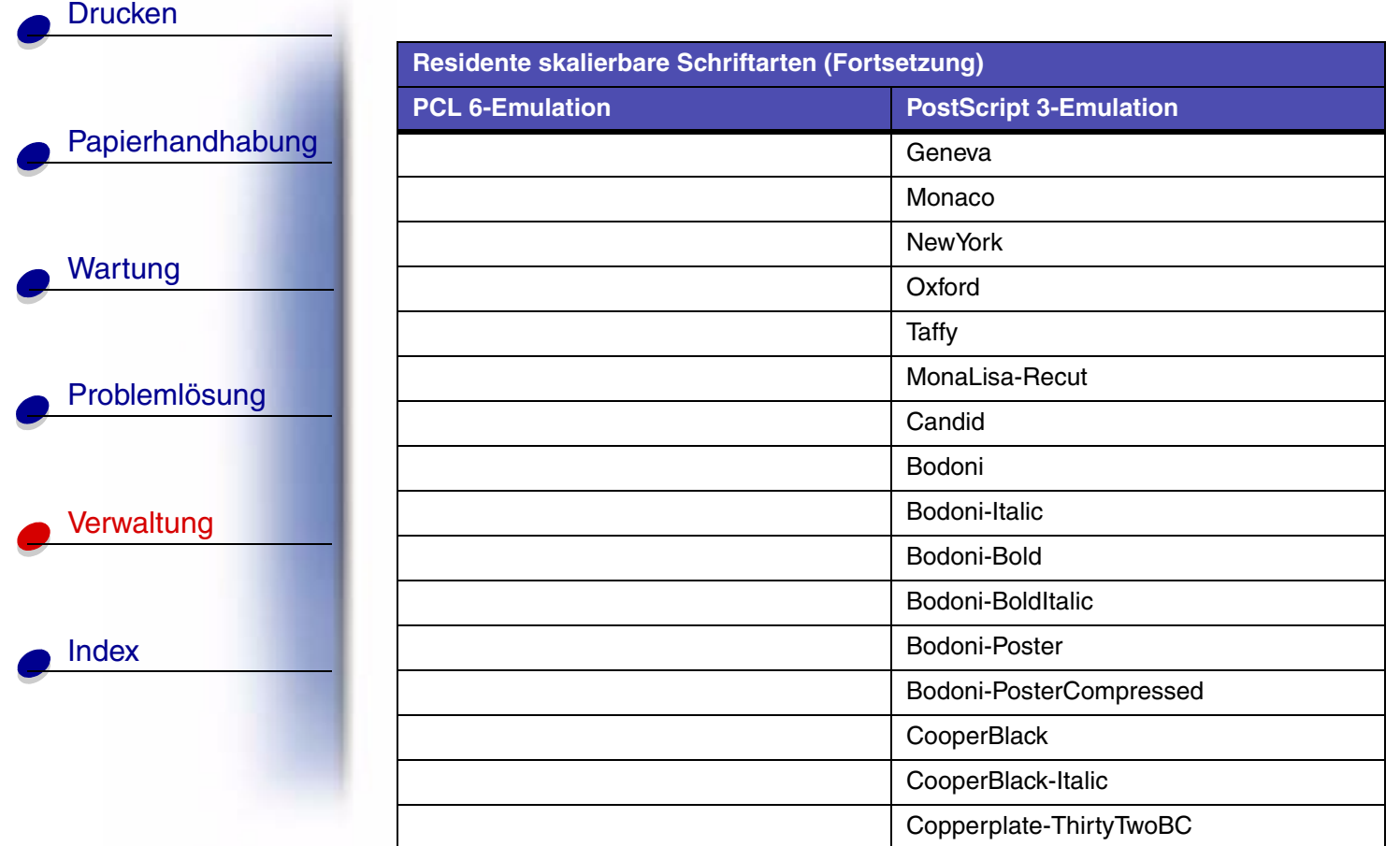

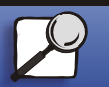

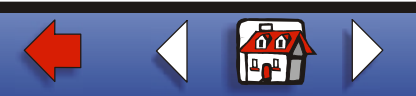

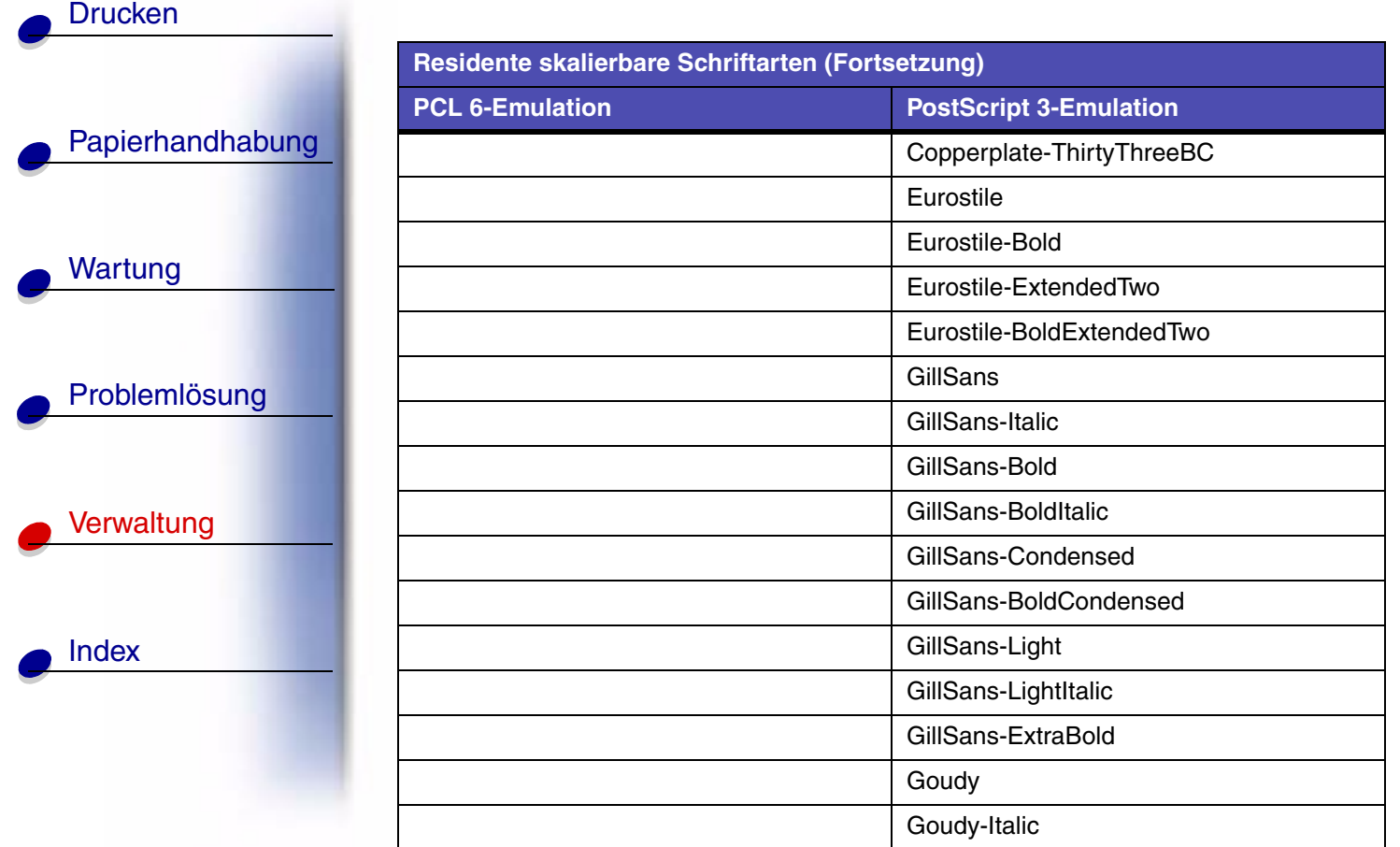

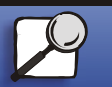

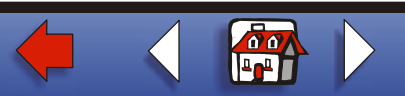

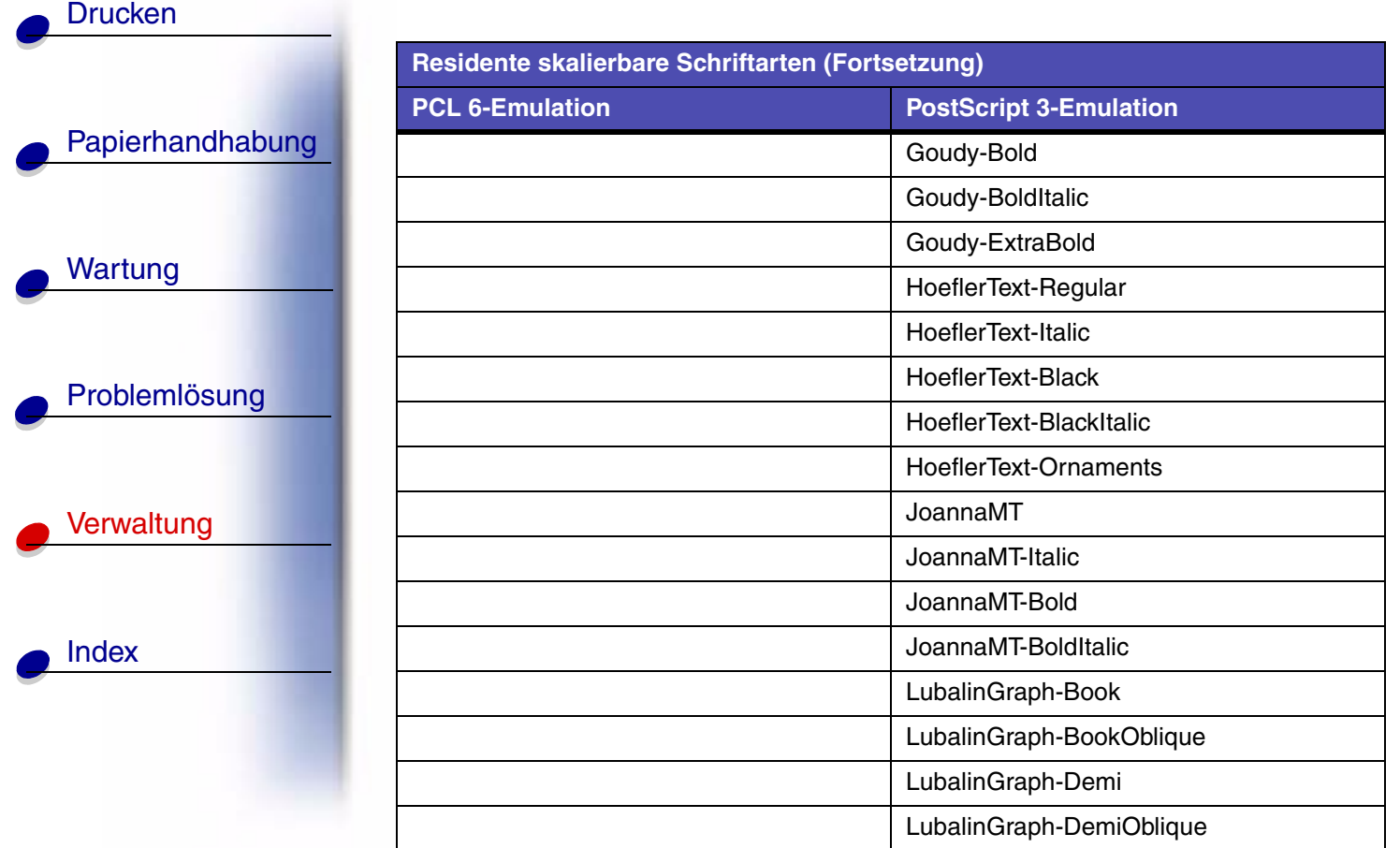

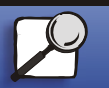

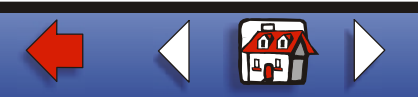

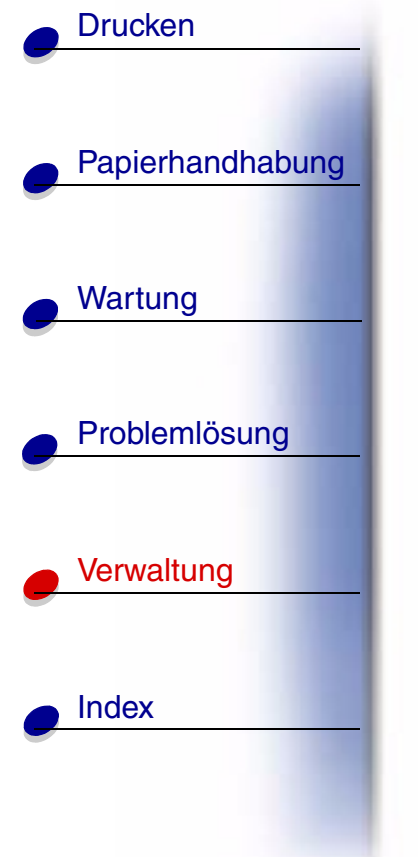

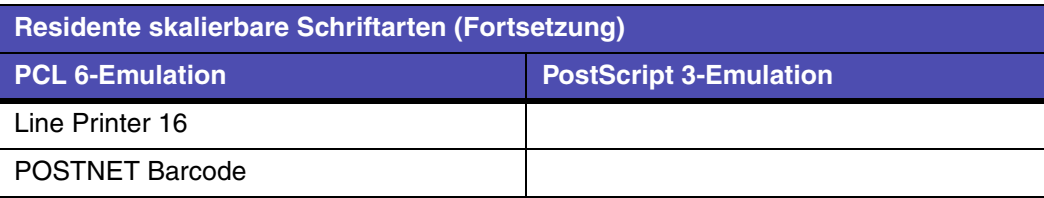

## **Symbolsätze**

Ein *Symbolsatz* ist eine Zusammenstellung alphabetischer und numerischer Zeichen, Satzzeichen und Sonderzeichen, die in der ausgewählten Schriftart verfügbar sind. Symbolsätze sind beispielsweise für fremdsprachliche Texte oder spezifische Einsatzgebiete, wie wissenschaftliche Texte mit mathematischen Symbolen, erforderlich.

Bei der PCL 6-Emulation legt der Symbolsatz darüber hinaus fest, welches Zeichen für die einzelnen Tasten auf der Tastatur (oder genauer für jeden *Codepunkt*) gedruckt wird. Für einige Anwendungen sind an einigen Codepunkten unterschiedliche Zeichen erforderlich. Zur Unterstützung möglichst vieler Anwendungen und Sprachen verfügt Ihr Drucker über 83 Symbolsätze für die residenten Schriftarten der PCL 6-Emulation.

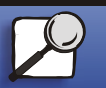

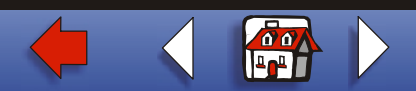

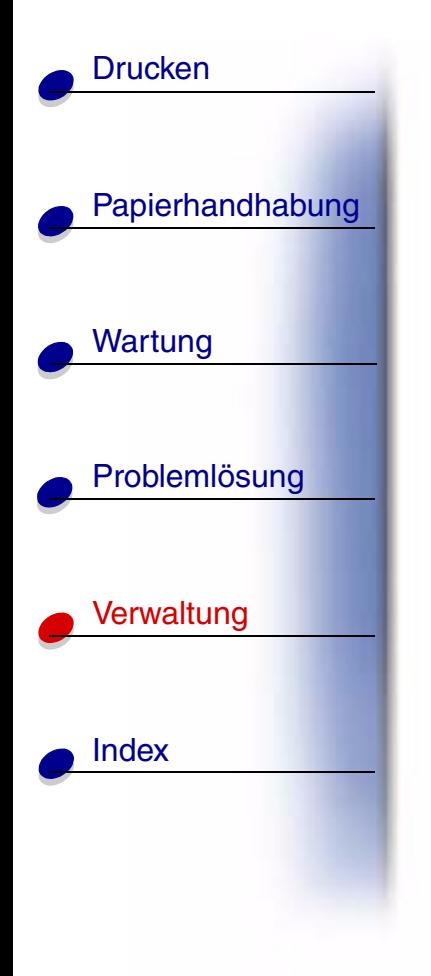

### **Symbolsätze für die PCL 6-Emulation**

Nicht alle Schriftarten unterstützen alle aufgelisteten Symbolsätze. Welche Symbolsätze von den einzelnen Schriftarten unterstützt werden, ist dem Handbuch *Technical Reference* zu entnehmen.

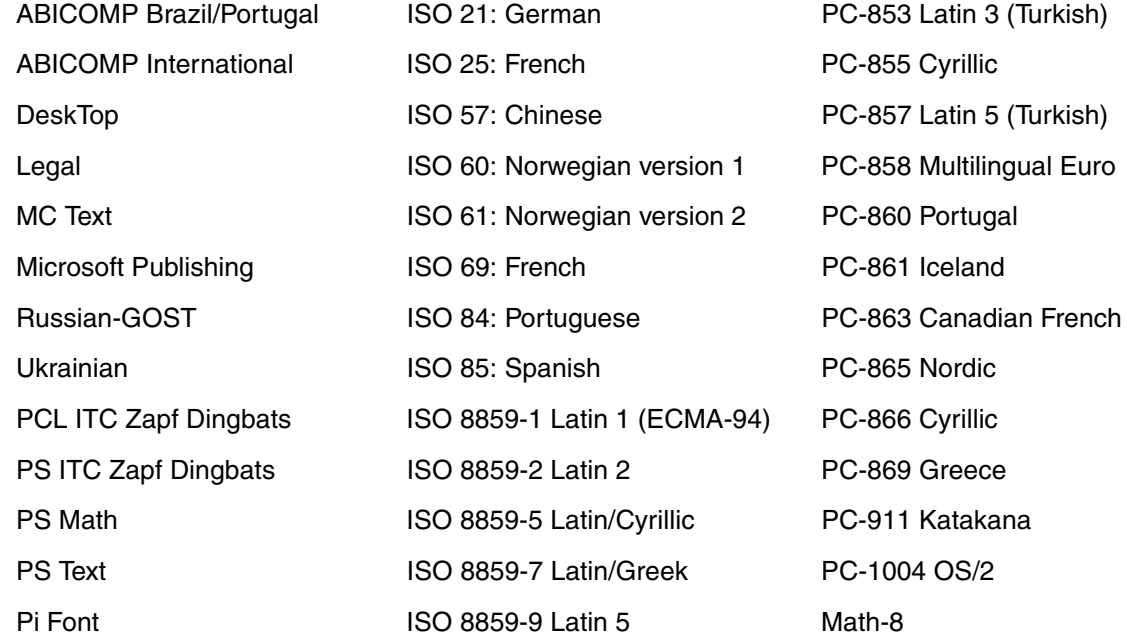

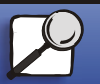

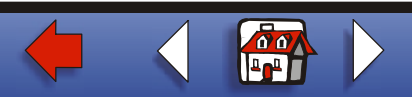

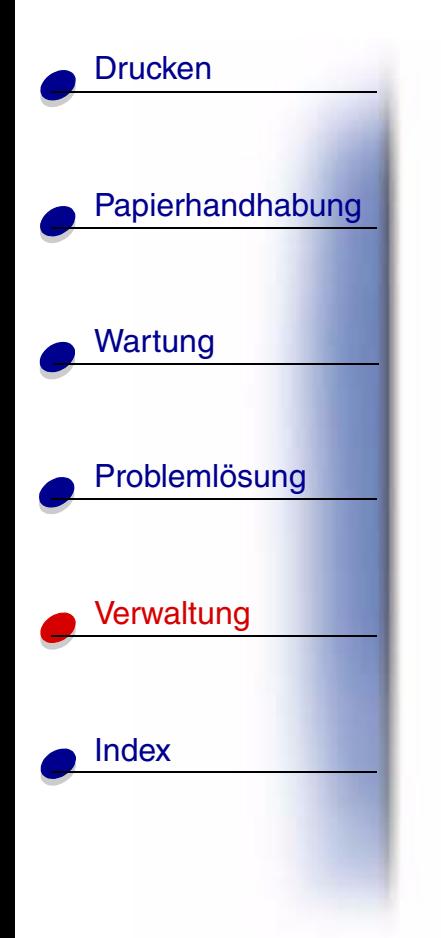

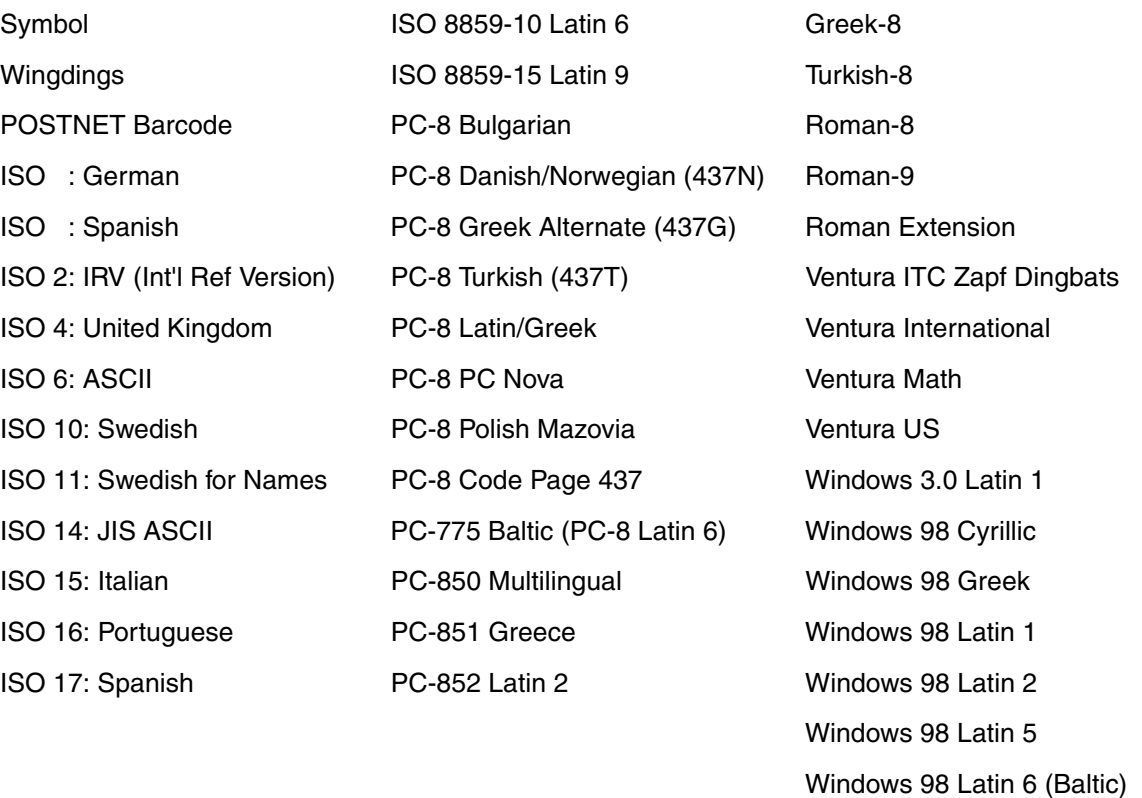

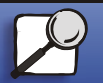

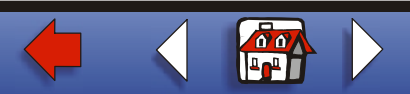

## **Ladbare Schriftarten**

In der PostScript 3-Emulation können Sie skalierbare Schriftarten und in der PCL 6-Emulation skalierbare oder Bitmap-Schriftarten laden. Die Schriftarten können in den Druckerspeicher beziehungsweise in einen optionalen Flash-Speicher oder auf eine Festplattenoption geladen werden. Die in den Flash-Speicher oder auf die Festplatte geladenen Schriftarten bleiben auch dann gespeichert, wenn Sie die Druckersprache ändern beziehungsweise den Drucker zurücksetzen oder ausschalten.

Das Dienstprogramm MarkVision enthält eine Funktion zur Fernverwaltung, mit der Sie die in den Flash-Speicher oder auf die Festplatte geladenen Schriftartdateien bearbeiten können. Nähere Informationen zu MarkVision finden Sie auf der Treiber-CD.

# **Drucken einer Liste mit Schriftartmustern**

Gehen Sie wie folgt vor, um Muster aller derzeit für Ihren Drucker zur Verfügung stehenden Schriftarten zu drucken:

- **1** Vergewissern Sie sich, daß der Drucker eingeschaltet ist und daß die Statusmeldung **Bereit** in der Anzeige zu sehen ist.
- **2** Drücken Sie **Menü**, um die Menüs aufzurufen.

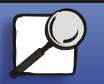

[Papierhandhabung](#page-0-0)

Wartung

<span id="page-20-0"></span>**[Drucken](#page-0-0)** 

[Problemlösung](#page-0-0)

[Verwaltung](#page-0-0)

[Index](#page-0-0)

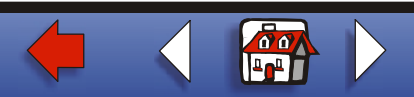

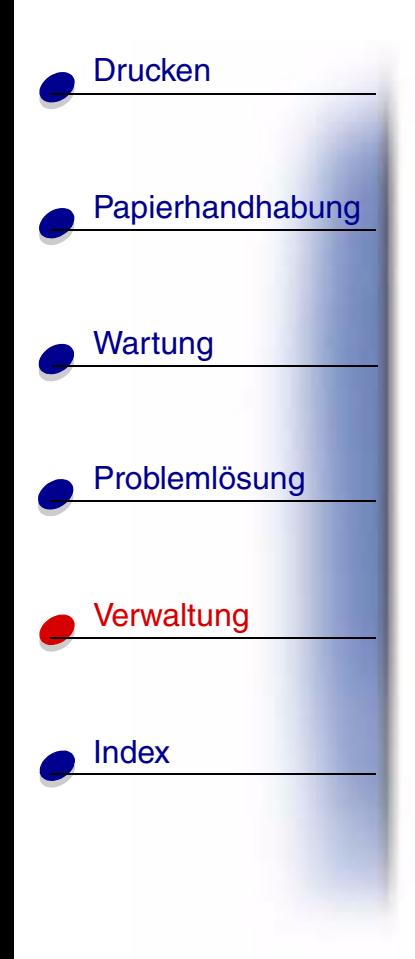

- **3** Drücken Sie so oft **Menü**, bis das **Menü Dienstprog.** angezeigt wird, und drücken Sie dann **Auswählen**
- **4** Drücken Sie **Menü**, bis **Schrift. drucken** angezeigt wird, und drücken Sie dann **Auswählen**.
- **5** Drücken Sie **Menü**, bis in der zweiten Zeile der Anzeige entweder **PCL-Schriftart** oder **PS-Schriftart.** erscheint.
	- **–** Wählen Sie **PCL-Schriftart**, um eine Liste aller für die PCL-Emulation verfügbaren Schriftarten zu drucken.
	- **–** Wählen Sie **PS-Schriftart.**, um eine Liste aller für die PostScript 3-Emulation verfügbaren Schriftarten zu drucken. Diese Option wird nur angezeigt, wenn die PostScript-Druckersprache für den Drucker verfügbar ist.
- **6** Drücken Sie **Auswählen**.

Die Meldung **Schriftartliste drucken** wird angezeigt und erscheint solange auf der Bedienerkonsole, bis die Seite gedruckt ist. Ist der Druck der Schriftartmusterliste abgeschlossen, zeigt der Drucker wieder die Statusmeldung **Bereit** an. [▲](#page-0-0)

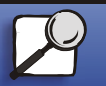

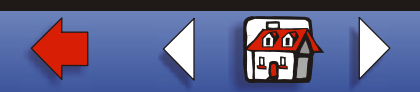